# BEM Guide for Enduro Events

# Document version: 1

This document is a user guide to running Enduro events with the BEM race program.

This guide has been produced with the following references:

- UCI Cycling Regulations Part 4, Mountain Bike, version on 01.01.2022
- BEM version 11.22.1.
- BEM Toolbox 3.22.4

# *Event Configuration for Pump Track Events*

Basic event setup rules for Enduro events in BEM are:

- The event must be created on a minimum event template version of 48, i.e. created using Toolbox 3.21.12 or later. Recommended to use Toolbox 3.22.4 or later.
- All categories in the event must be configured as Enduro. A mix of Enduro and BMX or Enduro and Pump Track for example is not permitted.
- The Enduro event can be configured for 1 to 15 timed stages.

### Typical Event Level setup in the Toolbox.

Notes:

- Event Mode set to MTB Enduro (Gravity Enduro).
- Number of Timed Stages =  $6$  in this example.

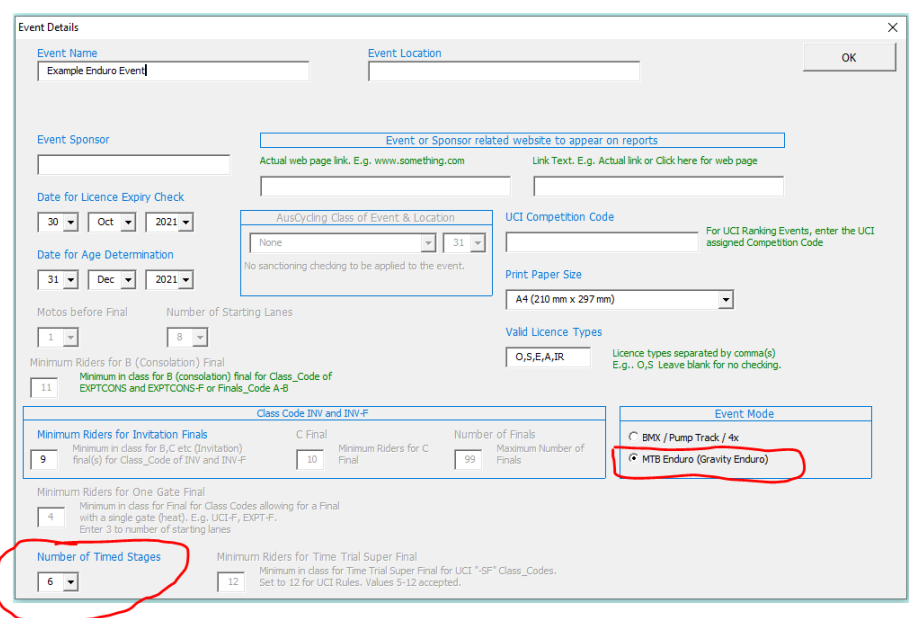

### Class Level setup in the Toolbox.

### Note: all classes/categories must have a Class Code of MTB-ENDURO

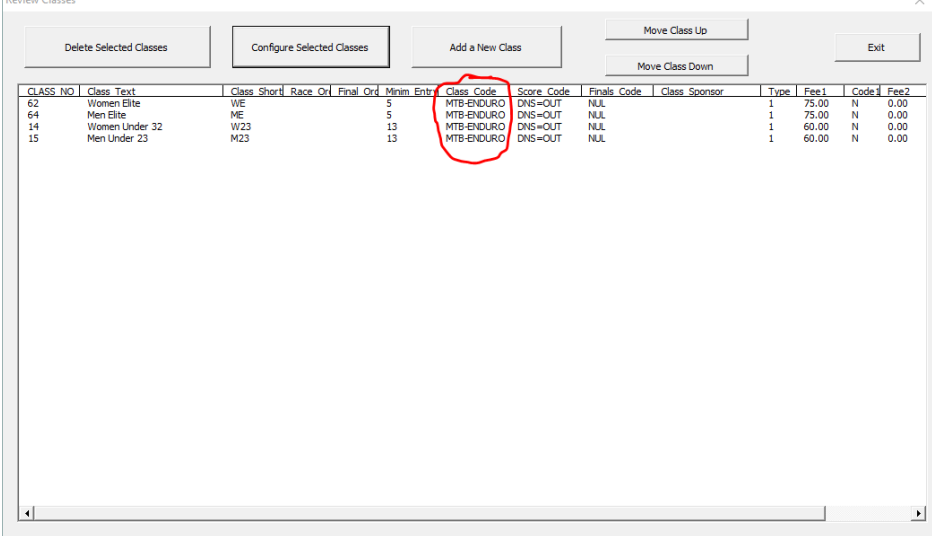

### *Entries and Drawing Timed Stages*

- Entries are added in the usual manner, i.e. imported from an on-line entry system or entered manually.
- Check for minimum numbers in each category and merge any under-subscribed categories as required.
- Set the race order for both Moto Order and Final Order.
- Draw the Timed Stages for one or all classes. E.g.  $\frac{1}{B}$

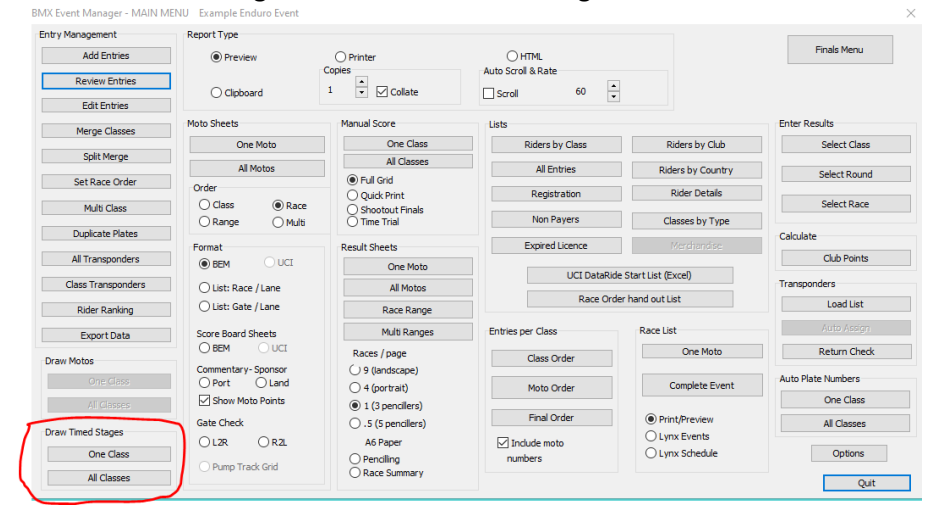

For each category there is a choice of how the starting order is managed. I.e.

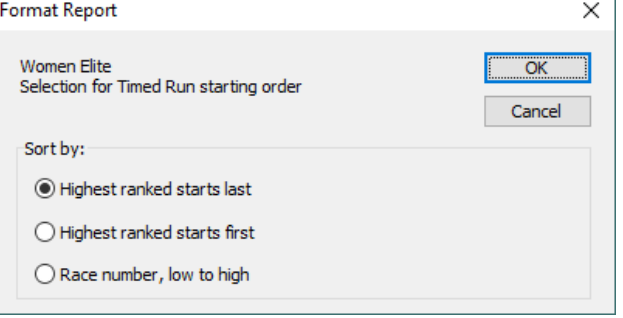

"Moto sheet" reports are in BEM's Time Trial Start List format.

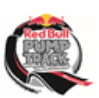

**PHXEL-THEORY SERVICE DISTRICTS**<br>**moto-sheets.com** Example Enduro Event

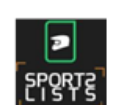

### CLASS: Men Elite (16 riders)

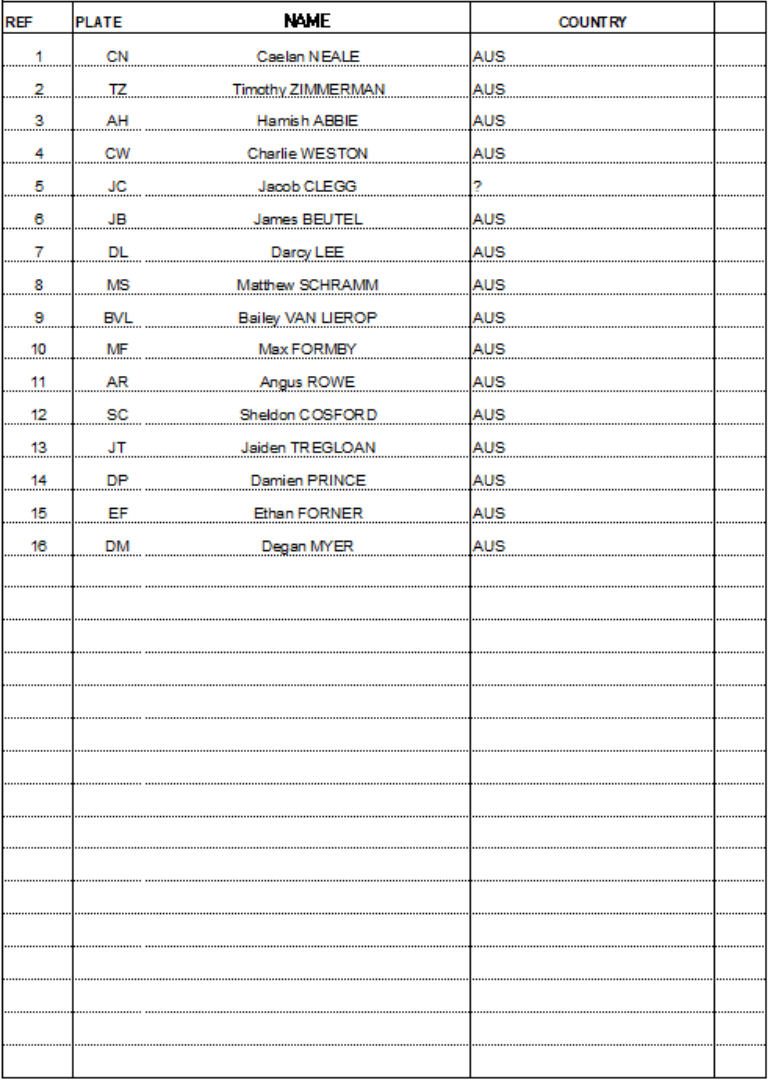

MOTO-SHEETS.COM

**Timed Stage Start List** 

31/Oct/2021 06:27:56 Page 2

# *Timing Configuration with BEM*

With Enduro events in BEM, there is flexibility for the variety of start methods and section lengths encountered for a typical enduro event.

E.g. you can use a mixture of Gate Start for selected stages and loop start for other stages.

To manage this, the start method, passing file type, loop names and timer settings must be set and saved explicitly for each timed stage.

In the following screenshot of the Transponder and Lap Time Settings screen from the 6 stage example event, note:

- In the Enduro Settings group you select the stage to be configured (or modified) and then click the Save Settings button.
- Settings have been saved for Stage 1 and Stage 2 only indicated by the green backgrounds.
- $\bullet$  Settings for Stages 3 6 are yet to be saved indicated by the red backgrounds.

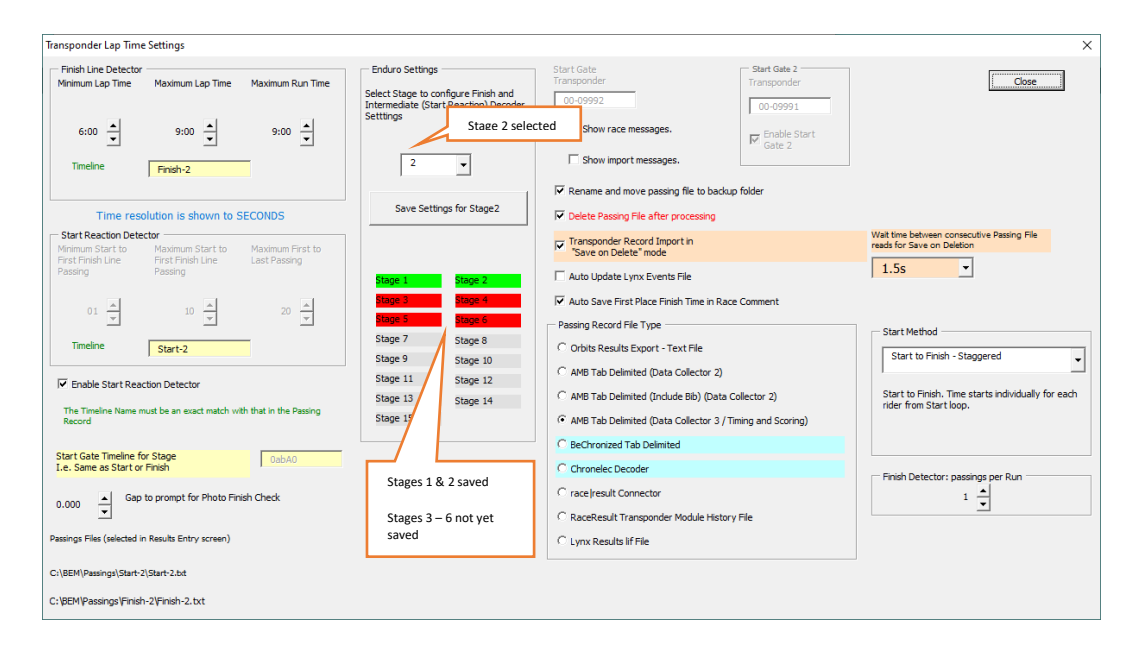

Passing file selection is made in the Results Entry screen with the difference for Enduro being that passing file shown (and saved) is unique to the stage.

Therefore passing file selection needs to be made explicitly for each timed stage when that particular stage is selected in results entry. E.g.

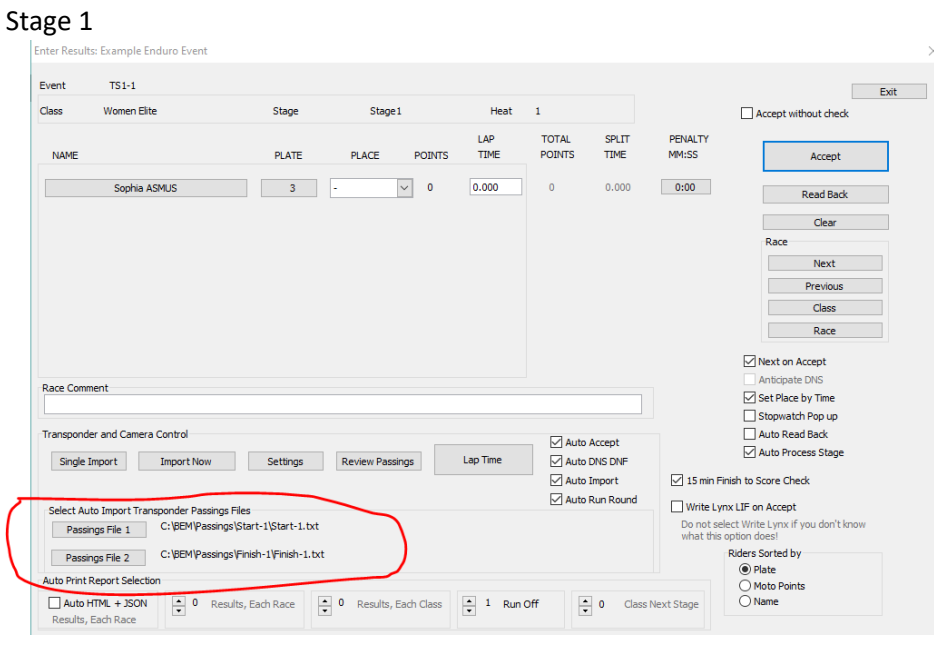

### Stage 2

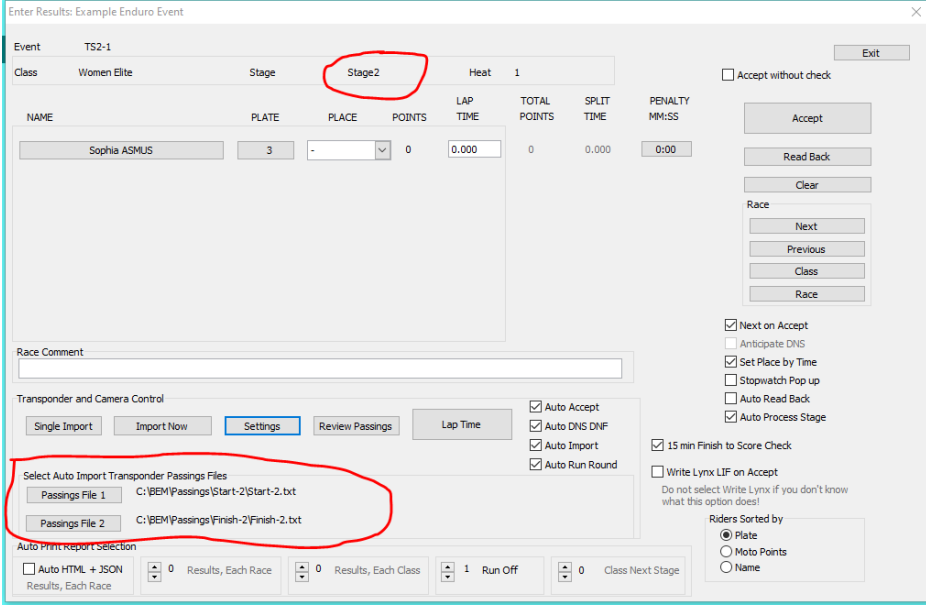

# *Results Entry for Enduro*

For Enduro results entry, riders are presented as for a BEM Time Trial with one rider per heat in each stage.

Times are entered with the usual Lap Time button and can be amended manually if required.

Provision is made to add a time penalty per rider per Stage if required with penalty times shown on the results entry screen.

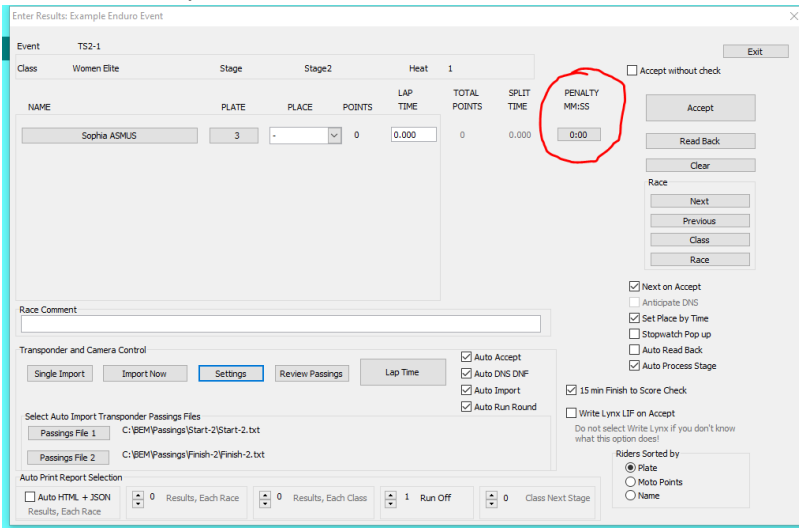

To enter a penalty time, click on the penalty time box which will open the following dialog where the penalty time and a short description of the penalty is entered.

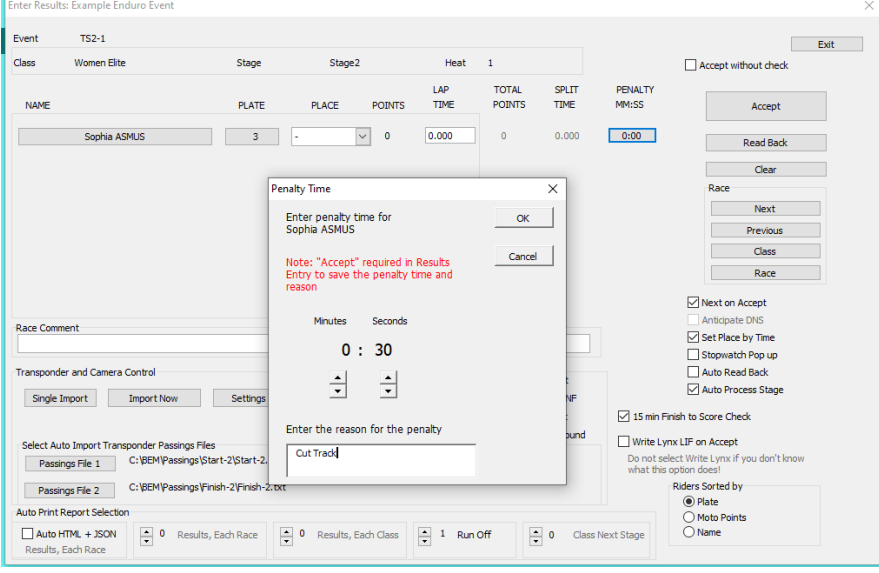